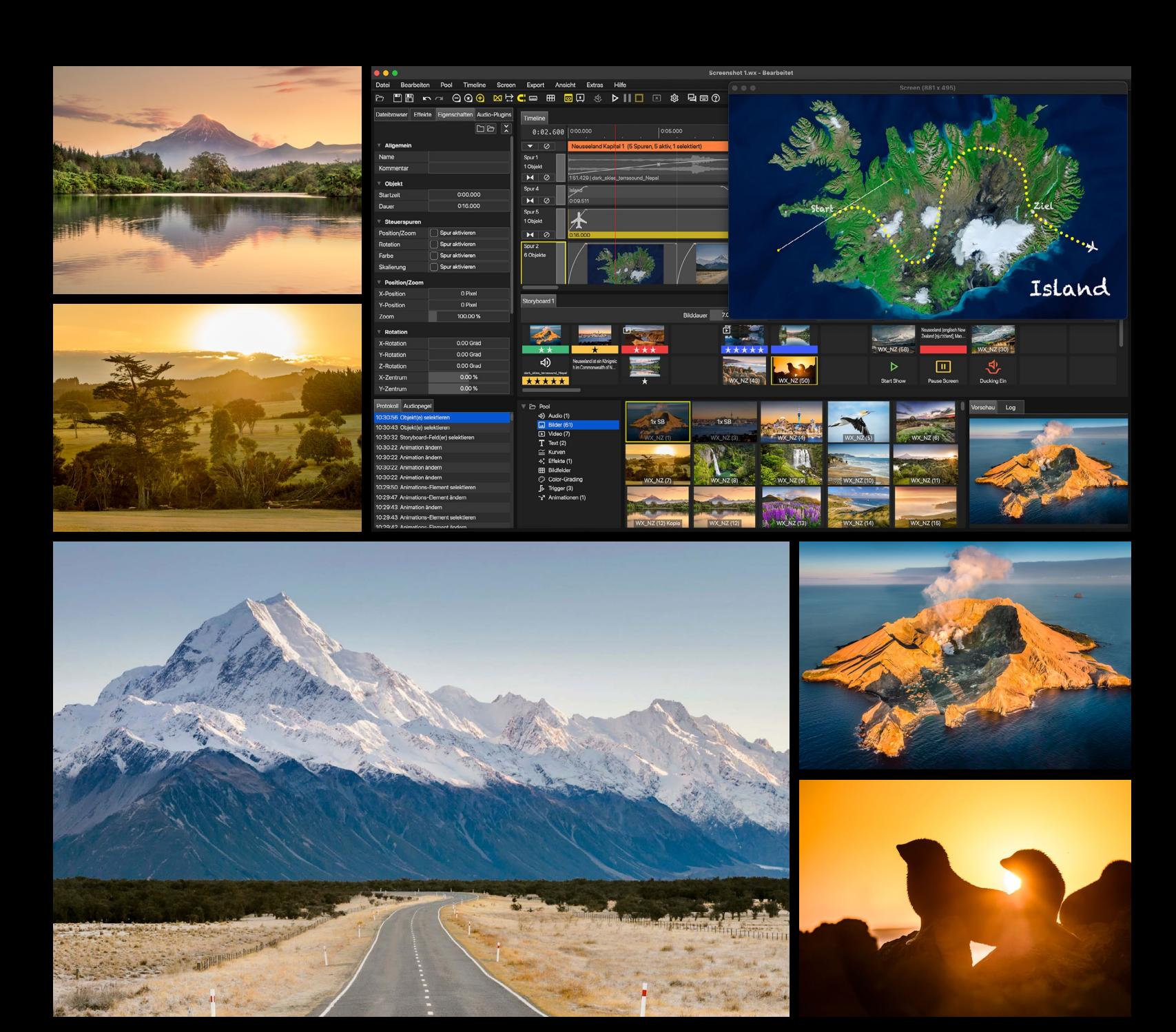

# WINGS X

# **MIT BILDERN GESCHICHTEN ERZÄHLEN**

#### **INTUITIVE HANDHABUNG UND PRAKTISCHE LÖSUNGEN FÜR DEN VORTRAGSBETRIEB UND DARÜBER HINAUS!**

Eine Software zum Erstellen einer Multimedia-Show muss alle gängigen Medien einfach und logisch verarbeiten können. Das Ziel von Wings X ist die jeweils bestmögliche Bildqualität in der Wiedergabe zu erreichen. Es ist eine große Palette an hilfreichen Funktionen verfügbar, die Sie dabei unterstützen Ihren Live-Vortrag erfolgreich präsentieren zu können. So geben z.B. Pausemarker dem Referenten die maximale Freiheit um aufwändig programmierte Sequenzen mit live kommentierten Passagen auf Knopfdruck zu verknüpfen.

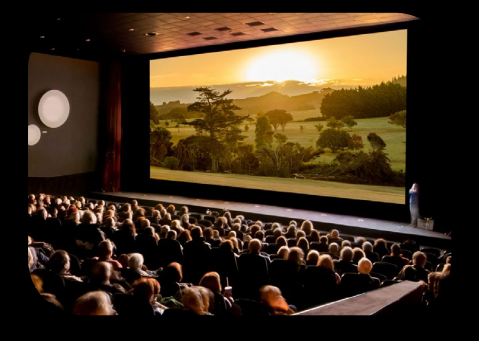

# **VORTRÄGE**

Wings X ist das richtige Werkzeug, um mit wenigen Handgriffen anspruchsvolle Diashows zu erstellen. Verwenden auch Sie eine intuitiv bedienbare Software, die viele professionelle Vortragsreferenten für Ihre Multimedia-Shows verwenden.

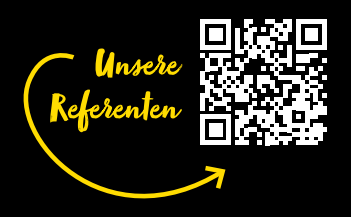

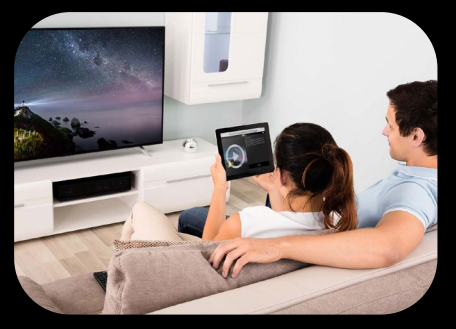

# **DIASHOW FÜR ZU HAUSE**

Es war noch nie so einfach, eine Multimedia-Show mit Ihren Bildern und Videos der Familie und Freunden zu präsentieren. Nutzen Sie Wings als kreatives Werkzeug und erzählen Sie Ihre Geschichte als digitale Diaschau am eigenen TV-Gerät.

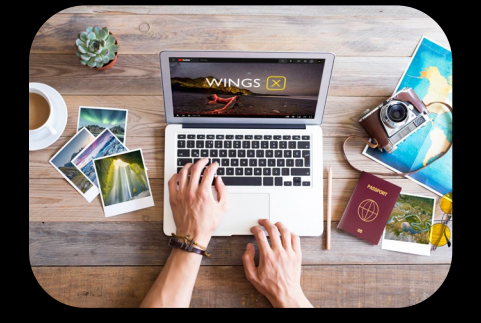

# **SOCIAL MEDIA**

Mit Wings X können Sie aus Ihren Bildern und Videos ohne großen Aufwand neue hochauflösende Filme rendern lassen und diese auf Ihrer bevorzugten Online Plattform für andere bereitstellen.

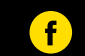

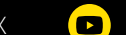

[facebook.com/Stumpfl.WingsX](https://www.facebook.com/Stumpfl.WingsX) **D** [Youtube - Wings X Tutorials](https://www.wingsx.at/tutorials/)

Wir bedanken uns bei Petra & Gerhard Zwerger-Schoner, dass wir mit ihren Bildern das neue Wings X aussagekräfitg in Szene setzen dürfen.

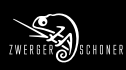

WINGS Tutorials **[www.WingsX.at/tutorials](https://www.wingsx.at/tutorials/)**

> Wings X Forum **[forum.WingsX.at](https://forum.wingsx.at/)**

Wings X Facebook **[facebook.com/Stumpfl.WingsX](https://www.facebook.com/Stumpfl.WingsX)**

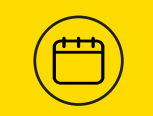

#### Wings Seminare **[www.WingsX.at/seminare](https://www.wingsx.at/seminare/)**

AV Stumpfl-Andwenderteam **[www.stumpfl-anwenderteam.de](https://www.stumpfl-anwenderteam.de/)**

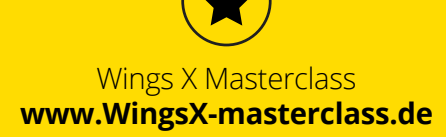

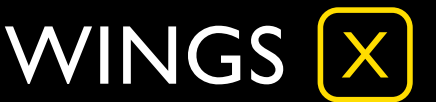

# **FUNKTIONEN**

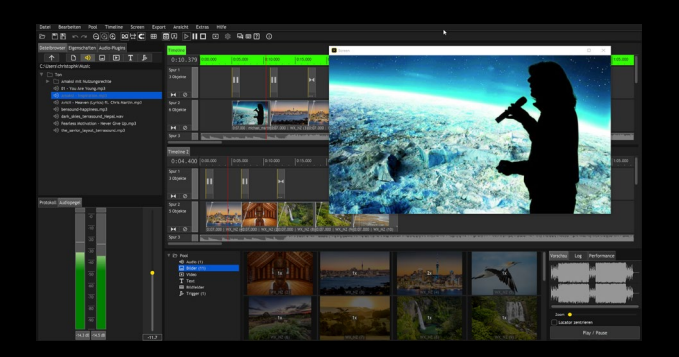

# **SPEAKER SUPPORT**

Die Speaker Support Technik erlaubt Ihnen auf elegante Weise, vollvertonte Sequenzen mit völlig individuell gesteuerten Passagen zu kombinieren. Sie rufen zum Beispiel einige Bilder mit je einem Knopfdruck auf der Fernbedienung ab und kommentieren diese live. Mit dem nächsten Knopfdruck starten Sie eine kurze, vertonte Passage, die absolut perfekt und synchron zum Takt der Musik abläuft.

## **ANIMATION**

Ein besonderes Highlight in Wings X ist die Animationsfunktion, mit der Sie unter anderem Reiserouten erstellen und animieren können. Legen Sie ein Animationsobjekt auf eine Universalspur der Timeline um eine Route als vektorbasierte Linie über ein Bild oder ein Video zu zeichnen.

Alle Punkte dieser Linie können individuell beschriftet werden und natürlich lässt sich die Linie in Bezug auf Art und Farbe gestalten. Bei der Wiedergabe der Show erscheint die Route beginnend am Startpunkt und läuft bis zum Zielpunkt.

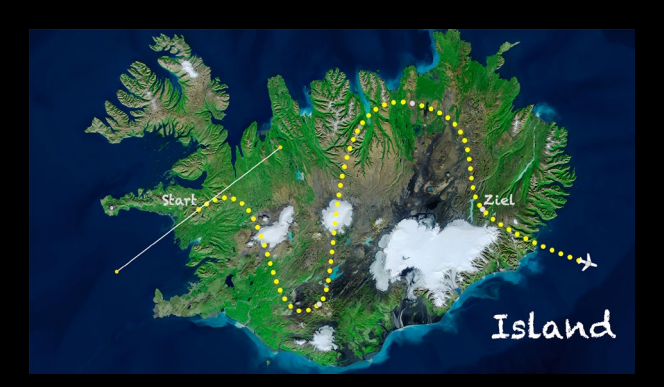

FF 6400 2000 2000 1000 1000

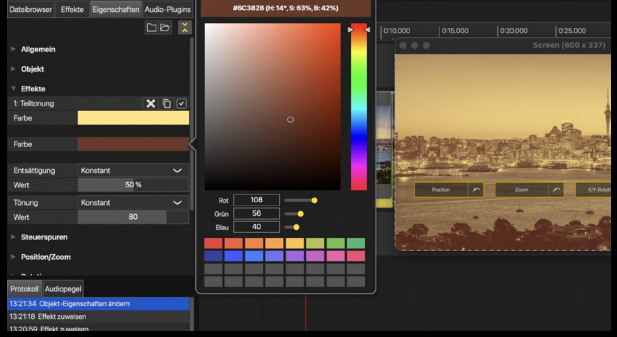

## **VISUELLE ECHTZEITEFFEKTE**

Bildeffekte wie Schärfen und Tonwertkorrektur, können ohne Neuberechnung der Grafikdaten in Echtzeit eingesetzt werden. Richtig interessant wird dies bei dynamischen Effekten, wie zum Beispiel wabernde Farbflächen für Hintergründe, Übergänge wie Alpha-Wipe oder außergewöhnliche Effekte wie Solarisation oder Farbanimationen.

Alle Echtzeiteffekte lassen sich auf sämtliche visuelle Medien (Bilder, Texte und Videos) anwenden.

# **STORYBOARD**

Das Storyboard ist die kreative Schnittstelle zwischen den Objekten im Mediapool und der Live-Show in Ihrer Wings X Timeline. Diese Funktion unterstützt Sie bei der Gestaltung des grundlegenden Konzepts Ihrer Präsentation. Arrangieren Sie beliebige Medien völlig frei auf der Leuchtpultoberfläche des Storyboards, um die perfekte Reihenfolge für eine Showsequenz zusammenzustellen. Verwenden Sie Platzhalter, Notizen, Bewertungs- und Vergleichstechniken, um möglichst effizient aus tausenden Bildern im Mediapool die geeignetsten für Ihre Multimedia-Show zu finden und im nächsten Schritt in der Timeline zu verwenden.

Bauen Sie sich im Storyboard für Ihre Trigger-Befehle ein übersichtliches Control Panel. So haben Sie jederzeit die volle Kontrolle und Übersicht über alle Ihre Kapitelsprünge und sonstigen programmierten Trigger-Befehle.

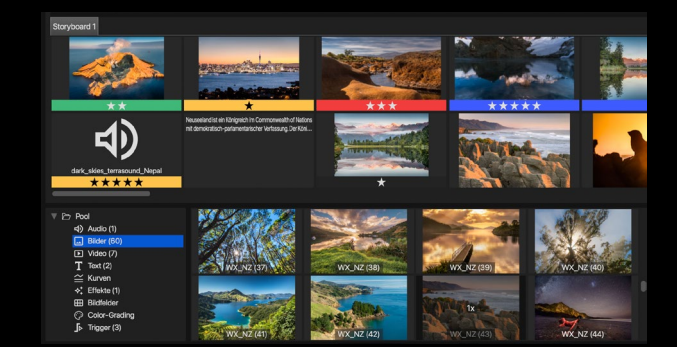

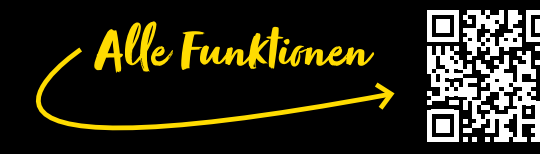

# **BENUTZEROBERFLÄCHE**

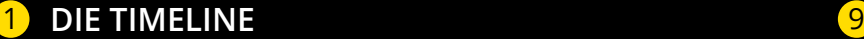

Alle Objekte werden in der sogenannten Timeline arrangiert. Die Timeline ist der zentrale Bereich mit Spuren, die von links nach rechts den zeitlichen Ablauf der Show darstellen.

## 2 **UNIVERSALSPUREN FÜR ALLE MEDIEN**

In Wings X können Sie Ihre Medien frei auf sogenannten Universalspuren in der Timeline platzieren. Sie sind nicht wie in früheren Versionen an Spurtypen (Bild, Video, Audio) gebunden. In Kombination mit den bewährten Gruppenspuren ist das eine deutliche Vereinfachung des Workflows.

## 3 **DATEIBROWSER FÜR MEDIEN**

Wings X stellt dem Anwender einen Dateibrowser mit Tabs für jede Medienart (Audio, Bilder, Video, Texte) zur Verfügung. Dieser ersetzt den Explorer/Finder völlig und erleichtert das Arbeiten mit Medien enorm. Dank Dateifilter, Favoritenliste, Durchsuchen von Unterordnern und weiteren Funktionen können Sie Ihre, auf der Festplatte abgelegten Medien, rasch in den Wings X Media-Pool einfügen.

## 4 **POOL**

5

Der Pool beherbergt alle Mediendateien eines Projekts, zum Beispiel Bild-, Audio-, Video- und Textdateien, die einfach per Drag & Drop aus dem Explorer in den Pool gezogen werden können. Weiters werden hier Animationen, Effekte, Kurven und vieles mehr verwaltet.

## **AUDIO-AUSSTEUERUNGSANZEIGE**

Die Aussteuerunganzeige zeigt den Pegel des Soundtracks an und besitzt einen Regler zur Einstellung der Lautstärke Ihrer Show.

## 6 **SCREEN**

Der Screen ist die virtuelle Leinwand, auf der Sie Ihre Präsentation gestalten können. Die Größe und das Format des Screens können Sie frei bestimmen. Er kann als Fenster oder als Vollbild dargestellt werden. Auch die Keyframe-Steuerung erfolgt direkt im Screen. Das In-Screen-Editing ermöglicht Kamerafahrten, Bild in Bild-Darstellung, dynamische Bewegungen, Verzerren, Zoomen und räumliches Rotieren in allen drei Achsen.

## 7

8

#### **PROTOKOLL**

Wings X ermöglicht es Ihnen jederzeit einen oder mehrere Bearbeitungsschritte zu wiederrufen. Das geschieht blitzschnell und macht das Experimentieren mit verschiedenen Show Varianten kinderleicht.

## **EIGENSCHAFTENTABELLE**

Die Eigenschaftentabelle zeigt die Parameter eines markierten Objekts oder einer markierten Spur an, die Eingaben werden in der Regel sofort ausgeführt.

## **SYMBOLLEISTE FÜR WERKZEUGE**

Diese Buttons dienen zur Aktivierung verschiedener Werkzeuge für die Bearbeitung in der Timeline und im Screen.

## **10 VORSCHAU/LOG**

In der Vorschau können Sie Bilder, Videos und Audio Objekte in voller Qualität kontrollieren um Sie für die Show in der Timeline auszuwählen. In der Registerkarte "Log" werden System-Meldungen dargestellt.

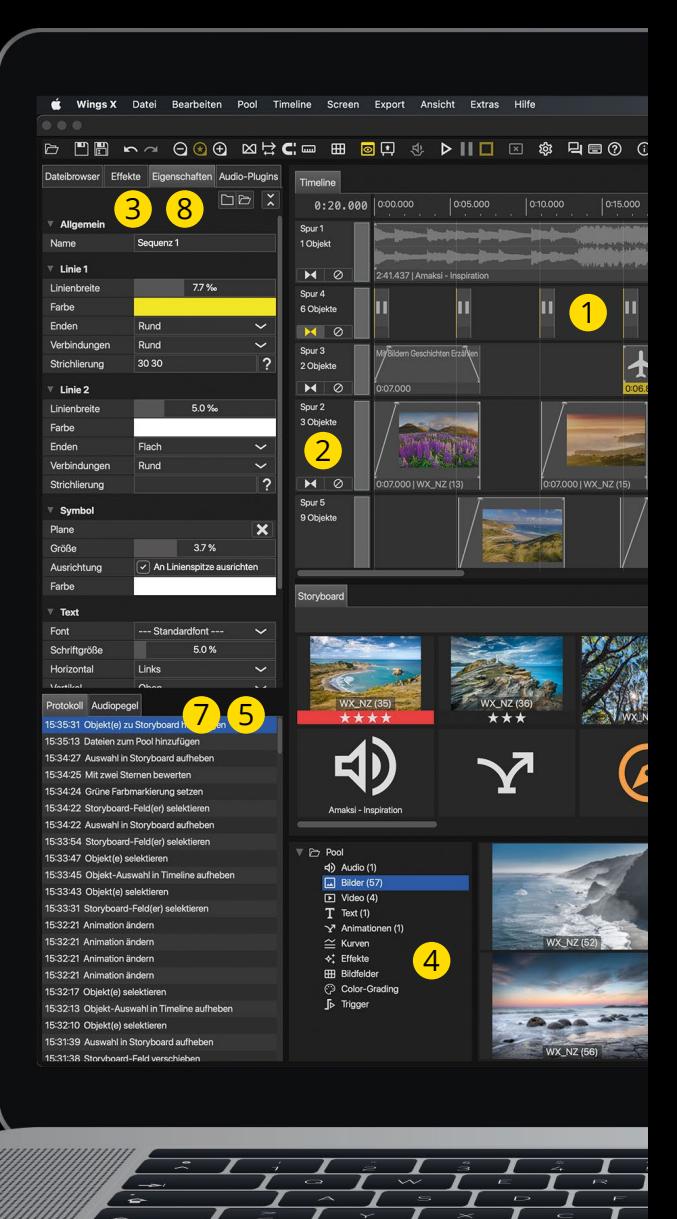

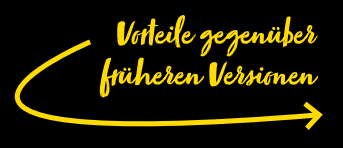

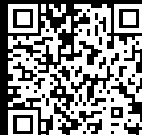

### **11** STORYBOARD

Das Storyboard ist die kreative Schnittstelle zwischen den Objekten im Mediapool und der Live-Show in Ihrer Wings X Timeline. Diese Funktion unterstützt Sie bei der Gestaltung des grundlegenden Konzepts Ihrer Präsentation.

Arrangieren Sie beliebige Medien völlig frei auf der Leuchtpultoberfläche des Storyboards, um die perfekte Reihenfolge für eine Showsequenz zusammenzustellen. Verwenden Sie Platzhalter, Notizen, Bewertungs- und Vergleichstechniken, um möglichst effizient aus tausenden Bildern im Mediapool die geeignetsten für Ihre Multimedia-Show zu finden und im nächsten Schritt in der Timeline zu verwenden.

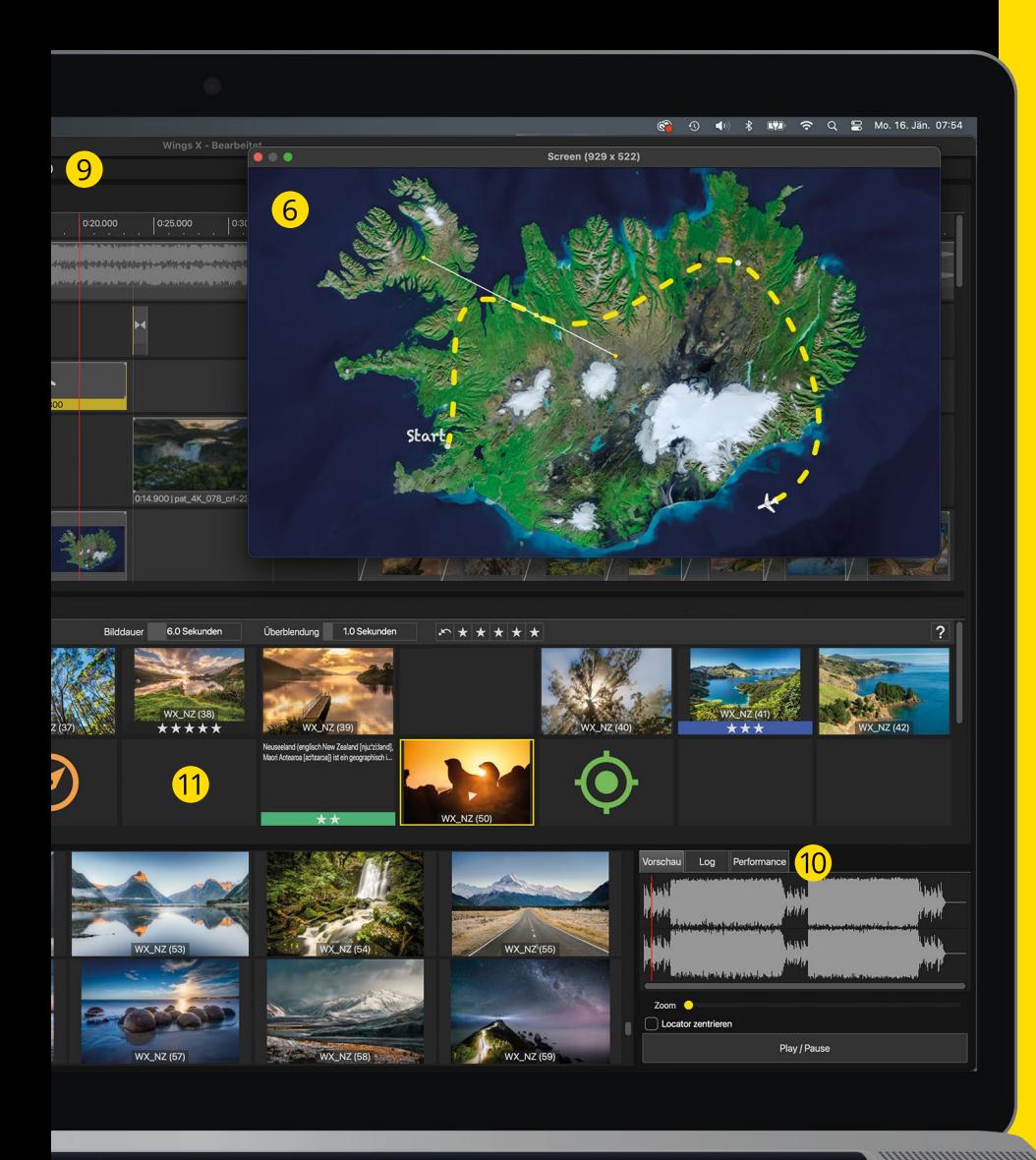

# **AUSGABEFORMATE**

#### **AUSGABE ALS VIDEO**

Moderne Videotechnologien erlauben dem kreativen Anwender eine Vielzahl an Möglichkeiten um Bilder und Videos einem Publikum vorzuführen. Innerhalb kurzer Zeit und mit überschaubarem Aufwand erstellen Sie mit Wings X Multimedia-Shows, die beim Betrachter Emotionen wecken.

Sie können Ihre Show mit einer Vielzahl der modernsten Videocodecs rendern lassen. Darunter im MP4 Format die leistungsfähigen H.264 / H254 / VP9 Codecs.

#### **AUSGABE ALS AUDIO-FILE**

Wings X bietet die Möglichkeit den Audio-Mixdown Ihrer Show in ein neues Audio-File zu exportieren. Dafür stehen Ihnen die Formate WAV, MP3, AIFF, FLAC und OCC zur Verfügung.

#### **BILDSEQUENZ UND EINZELBILD**

Wings X kann eine Serie von Einzelbildern aus Ihrer Show exportieren. Sie erhalten "Frame für Frame" die Bilder im IPG, TIFF oder PNG-Dateiformat. Optional können Sie auch nur einen einzelnen Frame des Screens exportieren.

#### **WINGS X PRÄSENTATION (WXP)**

Wenn Sie eine Show auf einfache Weise an den Veranstalter eines Festivals weitergeben möchten und dabei auf Funktionen wie Speaker Support, Kapitelsprünge oder Ducking nicht verzichten möchten, können Sie Ihre Show als Wings X Präsentation (WXP) ausgeben.

Dieses Format der Ausgabe eignet sich hervorragend als Präsentation für Vortragsreferenten auf Tour. Die Wings X Präsentation kann ohne Wings X Lizenz sowohl unter Windows als auch auf einem MAC unter macOS wiedergegeben werden. Ab der Pro Lizenz wird das Funktionsspektrum der WXP deutlich erweitert und lässt auch für professionelle Anwendungen keine Wünsche mehr offen.

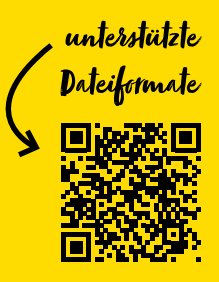

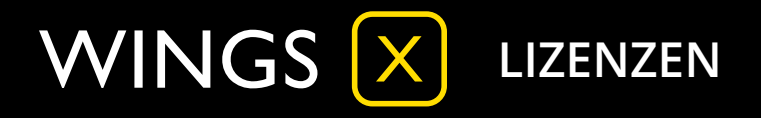

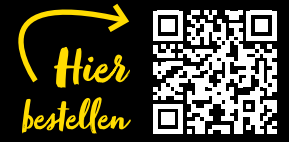

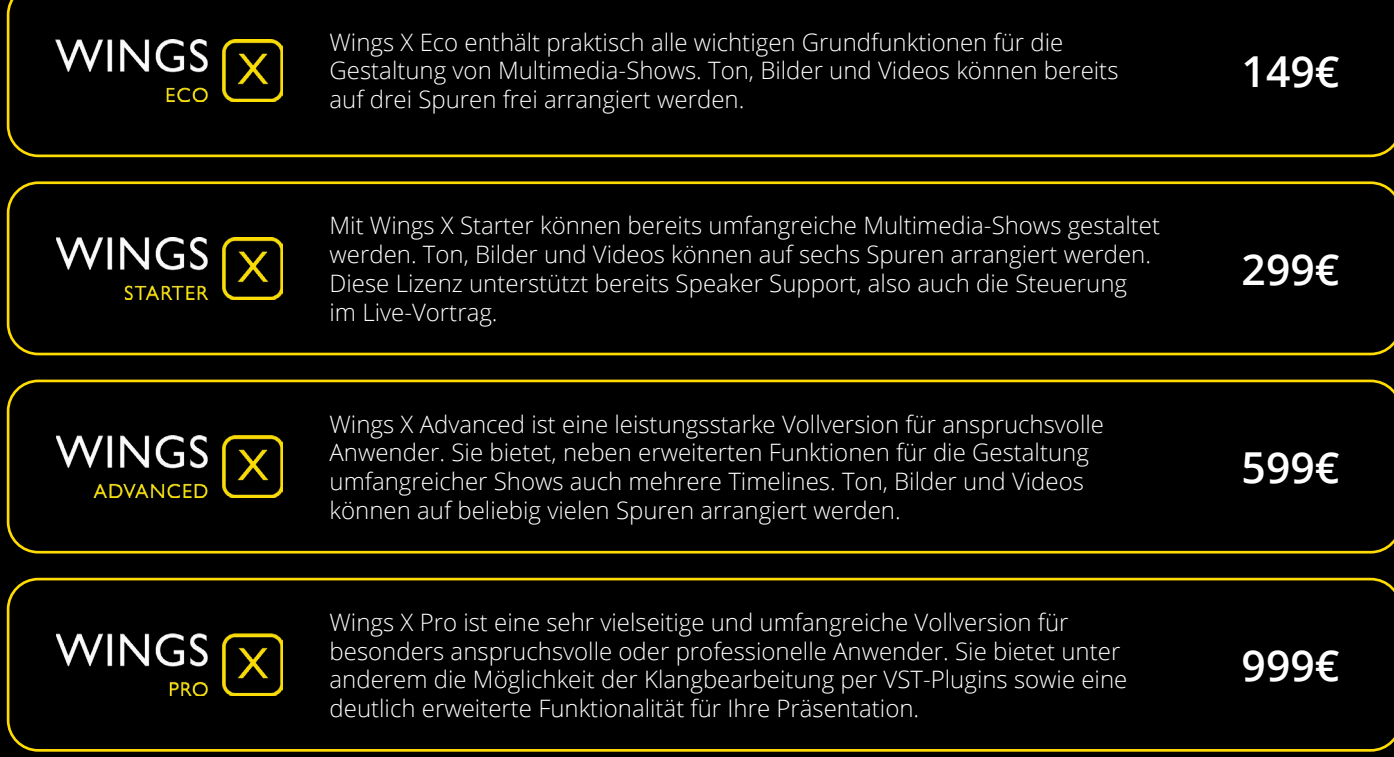

#### **UPDATE PREISE VON WINGS 7:**

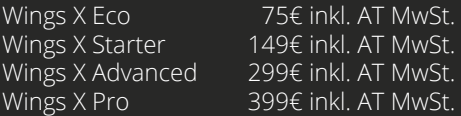

#### **VERLÄNGERUNG DES SERVICE-PAKETS (INNERHALB DER 12 MONATE LAUFZEIT):**

Wings X Eco 49€ inkl. AT MwSt. Wings X Starter 75€ inkl. AT MwSt. Wings X Advanced 149€ inkl. AT MwSt.<br>Wings X Pro 249€ inkl. AT MwSt.

249€ inkl. AT MwSt.

#### **UPDATE PREISE VON FRÜHEREN VERSIONEN:**

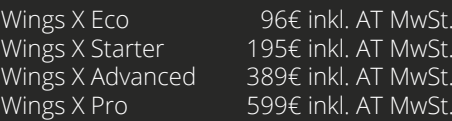

#### **VERLÄNGERUNG DES SERVICE-PAKETS (NACH ABLAUF DER 12 MONATE LAUFZEIT):**

Jede neu erworbene Wings X Lizenz beinhaltet automatisch ein Service-Paket für 12 Monate. In diesem Zeitraum können Sie den technischen Support von AV Stumpfl kostenlos in Anspruch nehmen. Zusätzlich sind in diesem Zeitraum alle verfügbaren

Nach Ablauf der 12 Monate besteht die Möglichkeit, in unserem Webshop oder über Ihren bevorzugten Händler eine Verlängerung des Service-Pakets

Updates von Wings X für Sie kostenlos.

INGS SERVICE PAKET

Wings X Eco 59€ inkl. AT MwSt. Wings X Starter 119€ inkl. AT MwSt. Wings X Advanced 239€ inkl. AT MwSt.<br>Wings X Pro 299€ inkl. AT MwSt. 399€ inkl. AT MwSt.

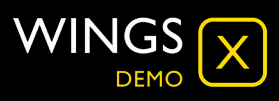

Die Wings X Demo ermöglicht es interessierten Anwendern, ohne eine Registrierung und vor dem Kauf einer Lizenz die generelle Handhabung und alle relevanten Funktionen von Wings X ausgiebig zu testen. Installieren Sie Wings X und aktivieren Sie nach dem Programmstart den Demo Modus.

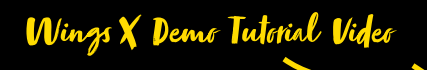

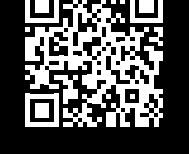

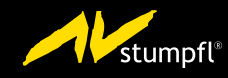

AV Stumpfl GmbH I www.WingsX.at I Wings@AVstumpfl.com

Edition 2023-01 | Änderungen dienen dem technischen Fortschritt und bleiben vorbehalten.

zu erwerben.